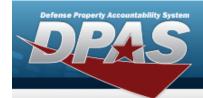

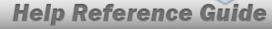

### **View the Asset Details**

### **Overview**

The Property Accountability module Asset Details process provides the ability to view the details of an asset record.

## **Navigation**

DPAS Property Accountability Module > VARIOUS PROCEDURAL STEPS > Asset Id hyperlink > Asset Details page

#### **Procedures**

#### **Review the Asset Details**

Selecting at any point of this procedure removes all revisions and closes the page. **Bold** numbered steps are required.

1. Select the Asset ID hyperlink. The **Asset Details** page appears.

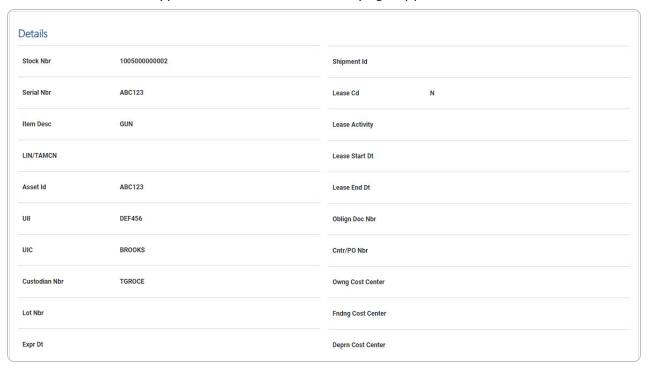

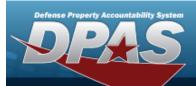

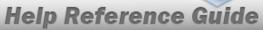

|                                 |           | -                      |  |
|---------------------------------|-----------|------------------------|--|
| UI                              | EA        | Task Cd                |  |
| Qty                             | 1         | Deprn Task Cd          |  |
| Loc                             | AREA7     | Job Ord Nbr            |  |
| Sub Loc                         |           | Deprn Job Ord Nbr      |  |
| Acq Cost                        | \$ 0.00   | Activation Dt          |  |
| Acq Dt                          | 6/14/2023 | Deprn Period 0         |  |
| Total Cost                      | \$ 0.00   | Deprn Util Prd         |  |
| Type Asset Cd                   | G         | Accumd Deprn \$ 0.00   |  |
| Cond Cd                         | Α         | Deprn SL Rebsin        |  |
| Asset Level Cd                  | EI        | Deprn SL Lst Rebsin    |  |
| Asset Cd                        | к         | Deprn AB Rebsin        |  |
| Sys Id                          |           | Deprn AB Lst Rebsin    |  |
| Doc Nbr                         |           | Prior Deprn \$ 0.00    |  |
| Excs Actn Cd                    |           | Current Mnth Deprn Amt |  |
| Mfr Name                        | TEJADA    | Prr Deprn SL Rebsin    |  |
| Mfr Model Nbr                   | 1         | Prr Deprn AB Rebsin    |  |
| Mfr Part Nbr                    | 1         | Deprn Util Svc Life    |  |
| CAGE Cd                         |           | Deprn Util Qty         |  |
| Supply Category Management Cd - |           | Prr Deprn Util Qty     |  |
| Non-Actbl                       | NO        | Deprn Period Days      |  |

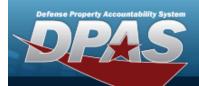

# **Help Reference Guide**

|  | ACC-SFIS Cd            | T 2000000000045          | Write Down Amt                           |                          |  |
|--|------------------------|--------------------------|------------------------------------------|--------------------------|--|
|  | Deprn Cd               | N                        | Fdcry Deprn Mthd Cd                      | SL                       |  |
|  | Fund Cd/ASN            | 68/                      | Util Measure Cd                          |                          |  |
|  | Acct Rpt Nbr           |                          | Authn LIN/TAMCN                          |                          |  |
|  | Cptl Cd                | А                        | Attachments                              | No Attachments Available |  |
|  | iRAPT/WAWF Receipt     | NO                       | Attribute(s) Template                    |                          |  |
|  | iRAPT/WAWF Shpmt Id    |                          |                                          |                          |  |
|  | Loan Cd                | L                        | Attribute(s)                             |                          |  |
|  | Loan Contract Nbr      |                          | Software Name                            |                          |  |
|  | Loaning DODAAC/CAGE Cd |                          | License Desc                             |                          |  |
|  |                        |                          | License Details                          |                          |  |
|  | Loan Activity Name     | PIDGE TEST DODAAC BLK001 | License Qty                              |                          |  |
|  | Loan Start Dt          | 6/13/2023                | License Type                             |                          |  |
|  | Loan End Dt            | 6/13/2024                | Start Dt                                 |                          |  |
|  | Loan Rovd By           |                          | End Dt                                   |                          |  |
|  | Loan Rovd Dt           |                          | Usage Level Cd                           |                          |  |
|  | Loan Notify Cd         |                          | Hosting Environment                      |                          |  |
|  | Mode of Shipment       |                          | Remarks                                  | BPG TEST                 |  |
|  | TCN                    |                          | NCTI I I I I I I I I I I I I I I I I I I |                          |  |
|  | Shipment Dt            |                          |                                          |                          |  |
|  |                        |                          |                                          | Cancel                   |  |
|  |                        |                          |                                          | Cancer                   |  |

2. Review the available fields.